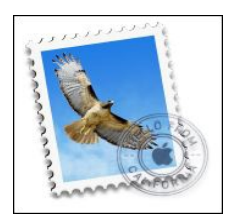

## **Apple Mail – Konfigurationsanleitung**

Öffnen Sie Apple Mail und klicken Sie im Menü am oberen Bildschirmrand auf [Mail] > [Einstellungen].

Im nun geöffneten Fenster klicken Sie bitte auf "Accounts".

Danach klicken Sie links unten auf "+" um einen neuen Account hinzuzufügen.

Hier wählen Sie nun "Anderen MailAccount hinzufügen ..." aus und klicken anschließend auf "Fortfahren".

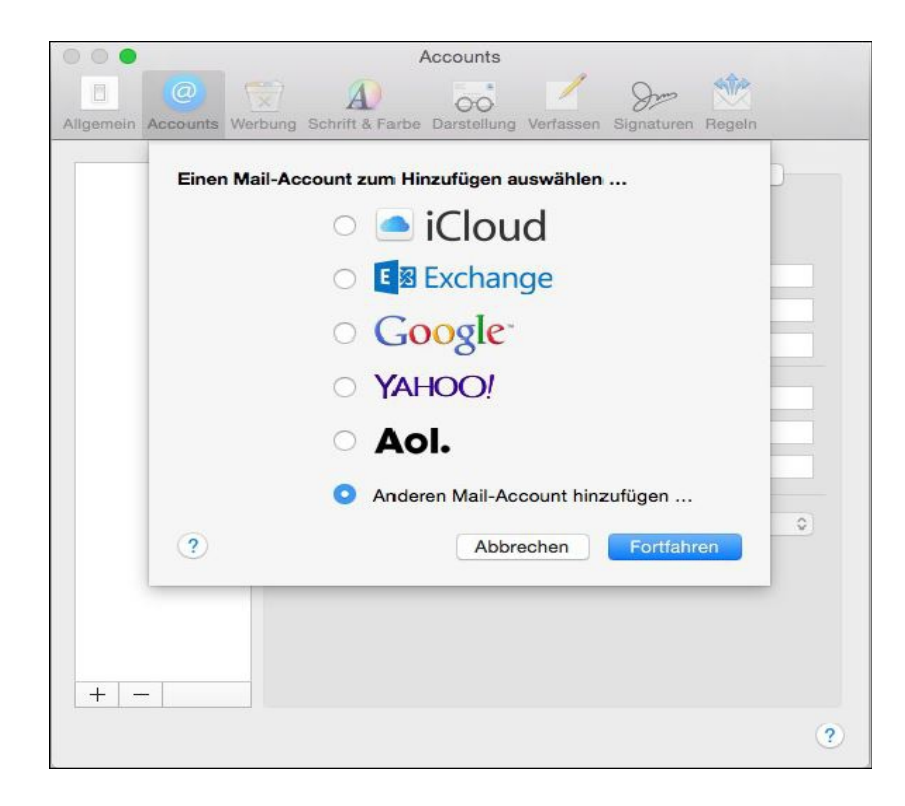

## **EmailAccount hinzufügen**

In dieser Ansicht geben Sie bitte Ihren vollständigen Namen (der beim Empfänger angezeigt werden soll), Ihre ATMAIL Emailadresse und das dazugehörige Kennwort ein.

Nachdem Sie auf "Erstellen" klicken, kommt ein Warnhinweis, dass die Einstellungen für den Account nicht automatisch ermittelt werden konnten, überspringen Sie diese Meldung mit einem Klick auf "Weiter".

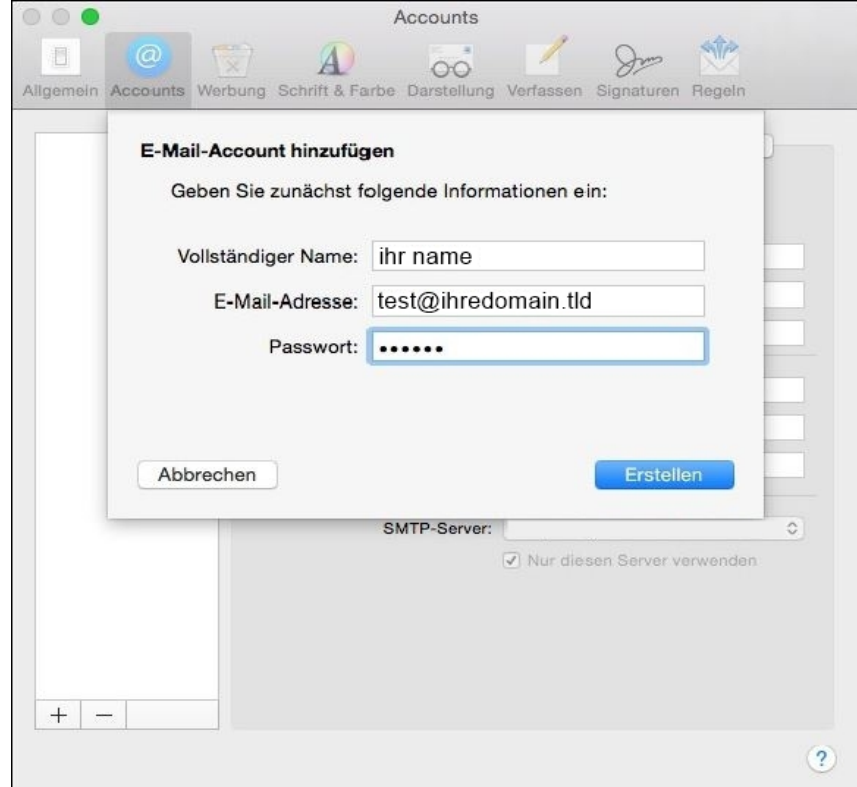

## **Infos über Server für eintreffende Emails**

Jetzt können Sie zwischen POP oder IMAP wählen.

Bei IMAP werden die Mails nach dem Abrufen am Server belassen (vorsicht vor überfüllten Mailboxen). Außerdem sind bei IMAP Ordner, die Sie in einem Mailprogramm oder auch in Webmail für das Emailpostfach angelegt haben auf sämtlichen anderen Programmen, die diesen Mailaccount nutzen, genau so ersichtlich.

Bei POP werden die Mails vom Server auf den Computer geladen und dann vom Server gelöscht.

Wenn Sie POP verwenden wollen, tragen Sie unter "MailServer" "atmailXX.worldsoft-mail.net" ein.

Für IMAP tragen Sie "atmailXX.worldsoft-mail.net" ein.

Sie finden die entsprechenden Informationen zu ihrem Atmail Konto unter:

[http://worldsoft-atmail.com](http://worldsoft-atmail.com/) > Controlpanel > Manage.

Ergänzen Sie "XX" mit dem entsprechenden Wert zu ihrem Atmail Server auf welchem ihre Postfächer untergebracht sind.

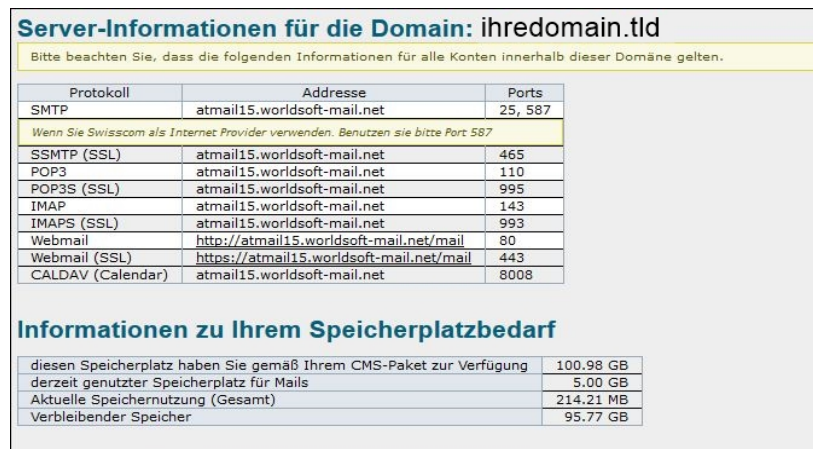

Unter "Benutzername" geben Sie bitte Ihr Email Postfach an (z.B. test@meinedomain.tld), sowie das dazugehörige Passwort unter "Passwort".

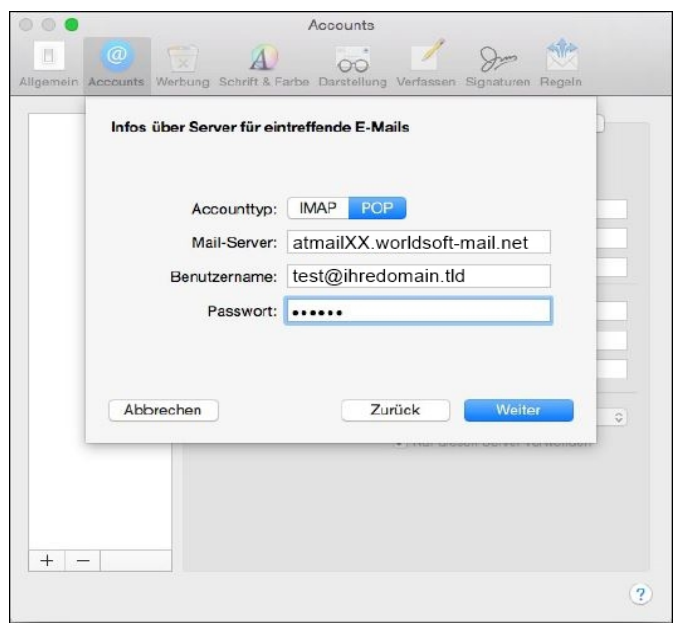

## **Infos über Server für ausgehende Emails**

Hier definieren Sie die Einstellungen für ausgehende Mails.

Unter "SMTPServer" geben Sie bitte "atmailXX.worldsoft-mail.net" ein.

Als "Benutzername" und "Kennwort" verwenden Sie bitte die selben Daten, die Sie im vorangegangenen Schritt für den Posteingang eingegeben haben.

Zum Abschluss der Konfiguration, klicken Sie bitte auf "Erstellen". Apple Mail ist nun für den Versand und den Empfang Ihrer Atmail Emails konfiguriert!

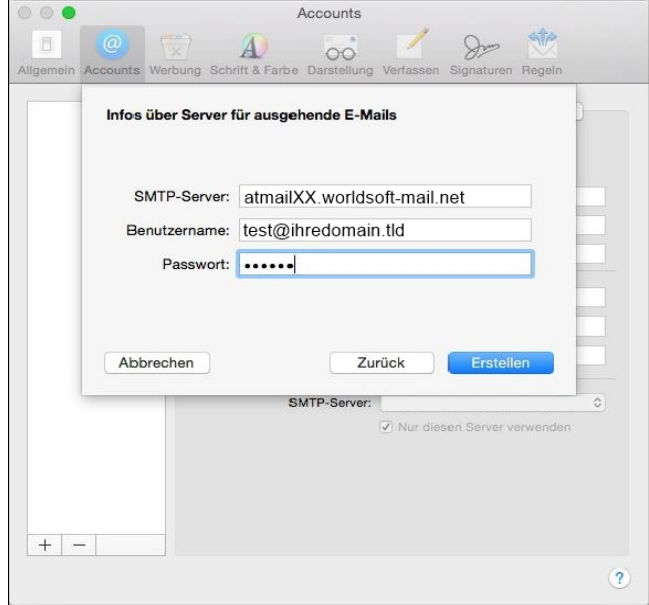